# SAMU'de Uzaktan Eğitim

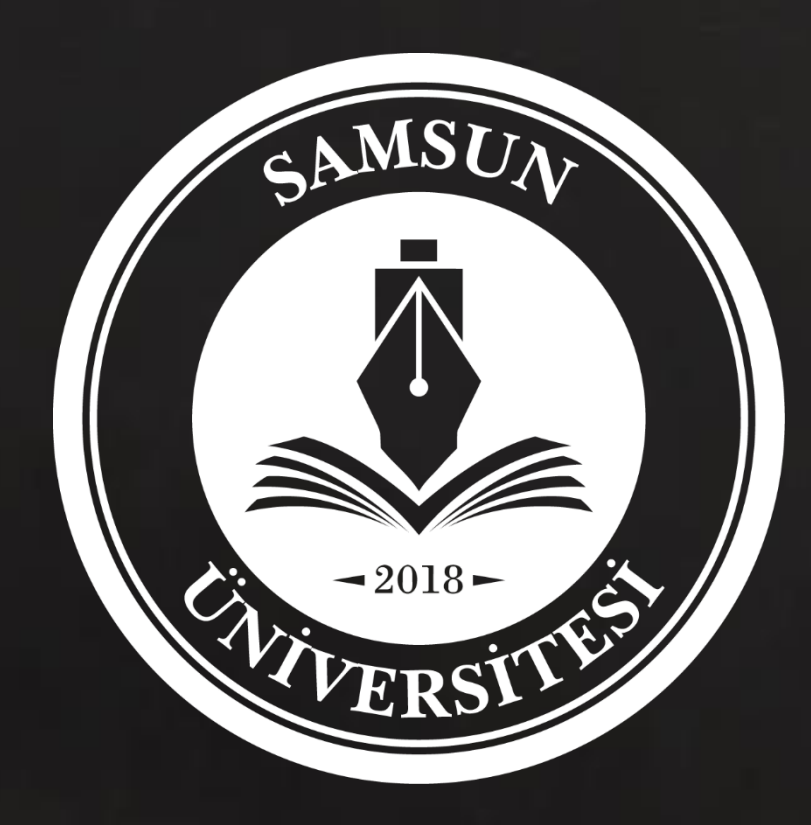

Uzaktan Eğitim Uygulama ve Araştırma Merkez Müdürlüğü

Öğretim Elemanlarımız için

### Sunum planı

# Şablonlar Programlar Perculus+ ÖYS

Eğitim kapsamında güz dönemi için UZEM kapsamında yürütülecek faaliyetler hakkında bilgi verilecektir.

02

Zoom

UZEM

Advancity

& Zoom

#### ÖİDB (OBS)

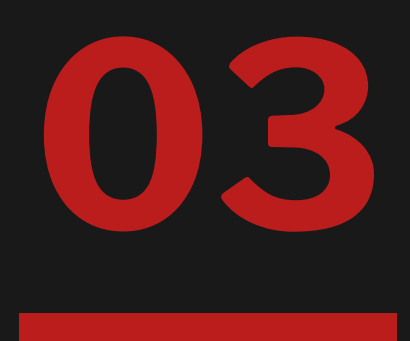

Öğrencilerimiz

2500+

Çalışma<br>arkadaşlarımız

Öğretim elemanlarımız 132+

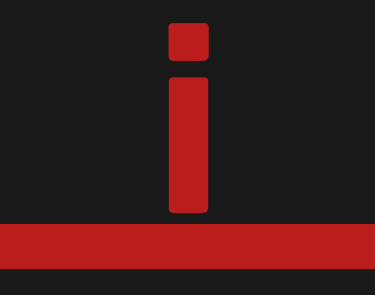

#### Uzaktan Eğitim'de Planlama

Başarılı bir çevrimiçi ders için uygun materyal tasarımı ve planlama oldukça önemlidir.

#### Ders sonrasında

#### Çevrimiçi dersler

Ders öncesi

Ders sırasında

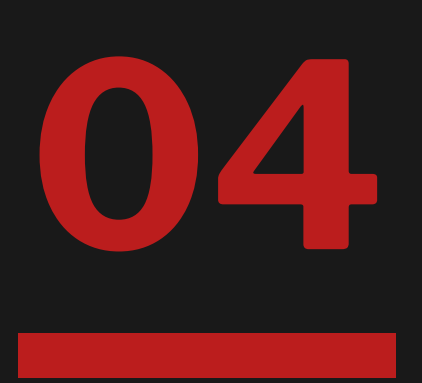

#### **Standart font** aileleri

#### **Şablon**

#### Bütünlük

### Şablonlar

#### Şablonlara UZEM web sayfası üzerinden erişim sağlayabilirsiniz.

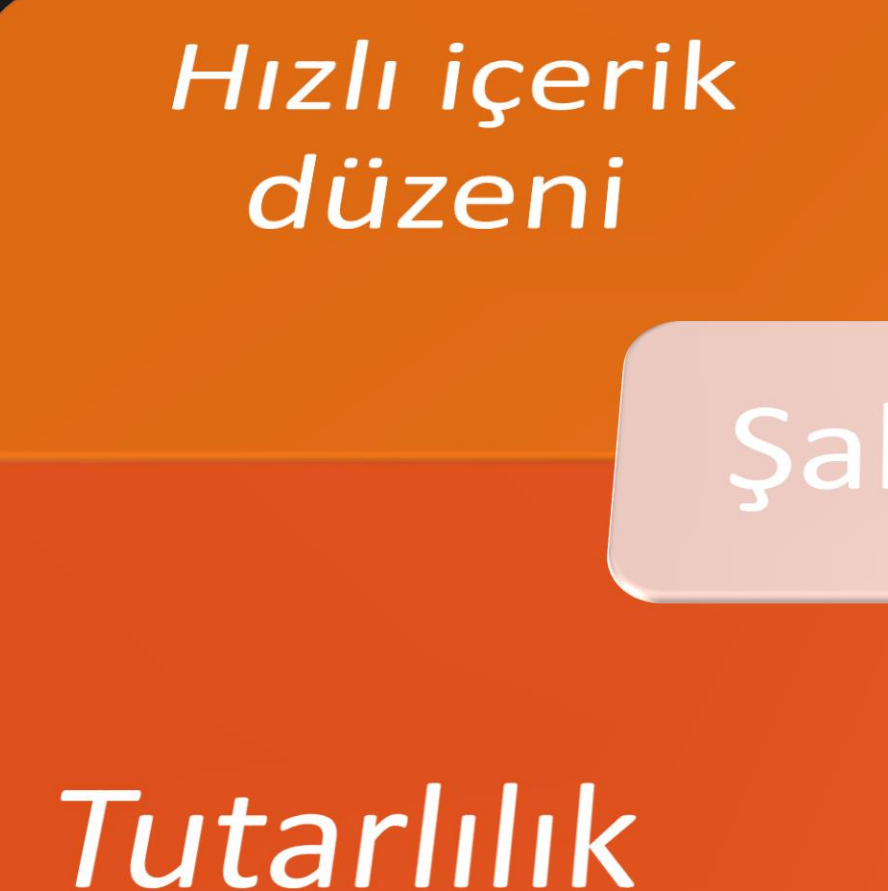

Öğretim elemanlarımızın ders materyallerini dersten en az 3 gün önce ÖYS'ye yüklemesi beklenir.

#### Eğitim Materyalleri

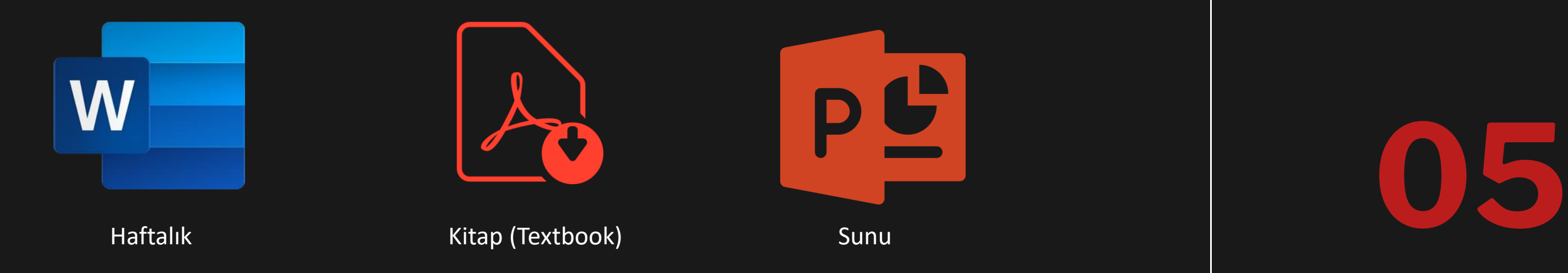

06

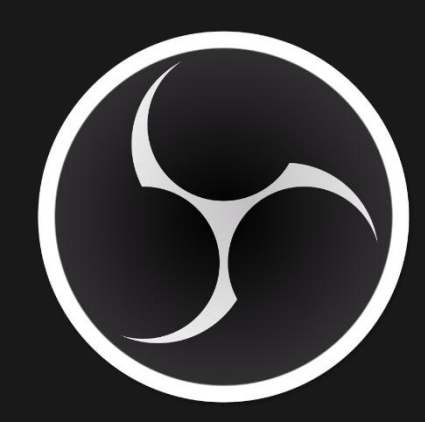

#### Programlar

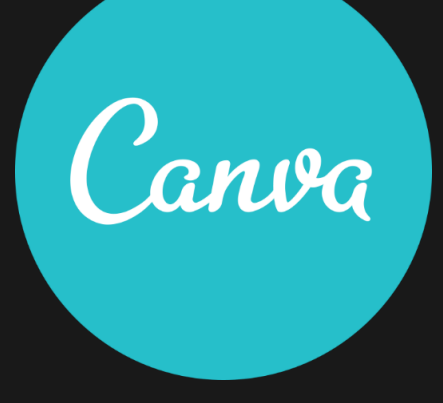

Eğitim materyali geliştirmek üzere ücretiz yazılımları veya çevrimiçi platformları kullanabilirsiniz.

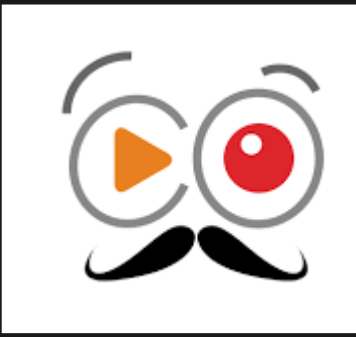

#### **Canva** Design anything

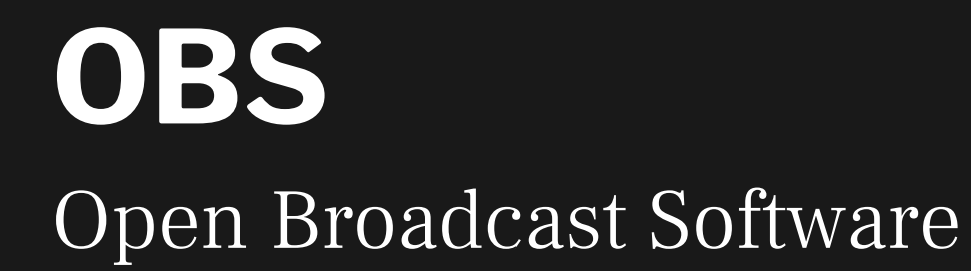

#### Showmore Free screen recorder

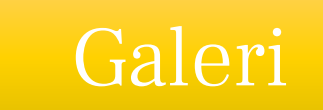

06

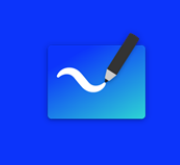

#### Programlar

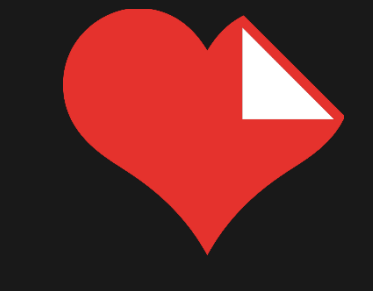

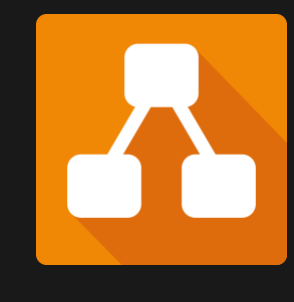

Eğitim materyali geliştirmek üzere ücretiz yazılımları veya çevrimiçi platformları kullanabilirsiniz.

#### Whiteboard Microsoft Whiteboard

#### I love PDF Merge, Split, Compress, PDF

#### Diagrams

Diagram with anyone, anywhere

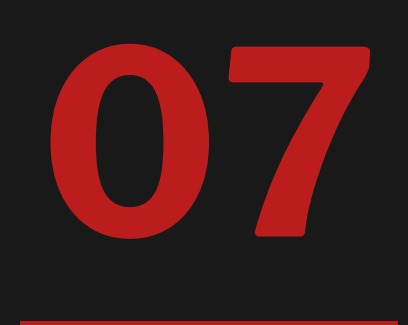

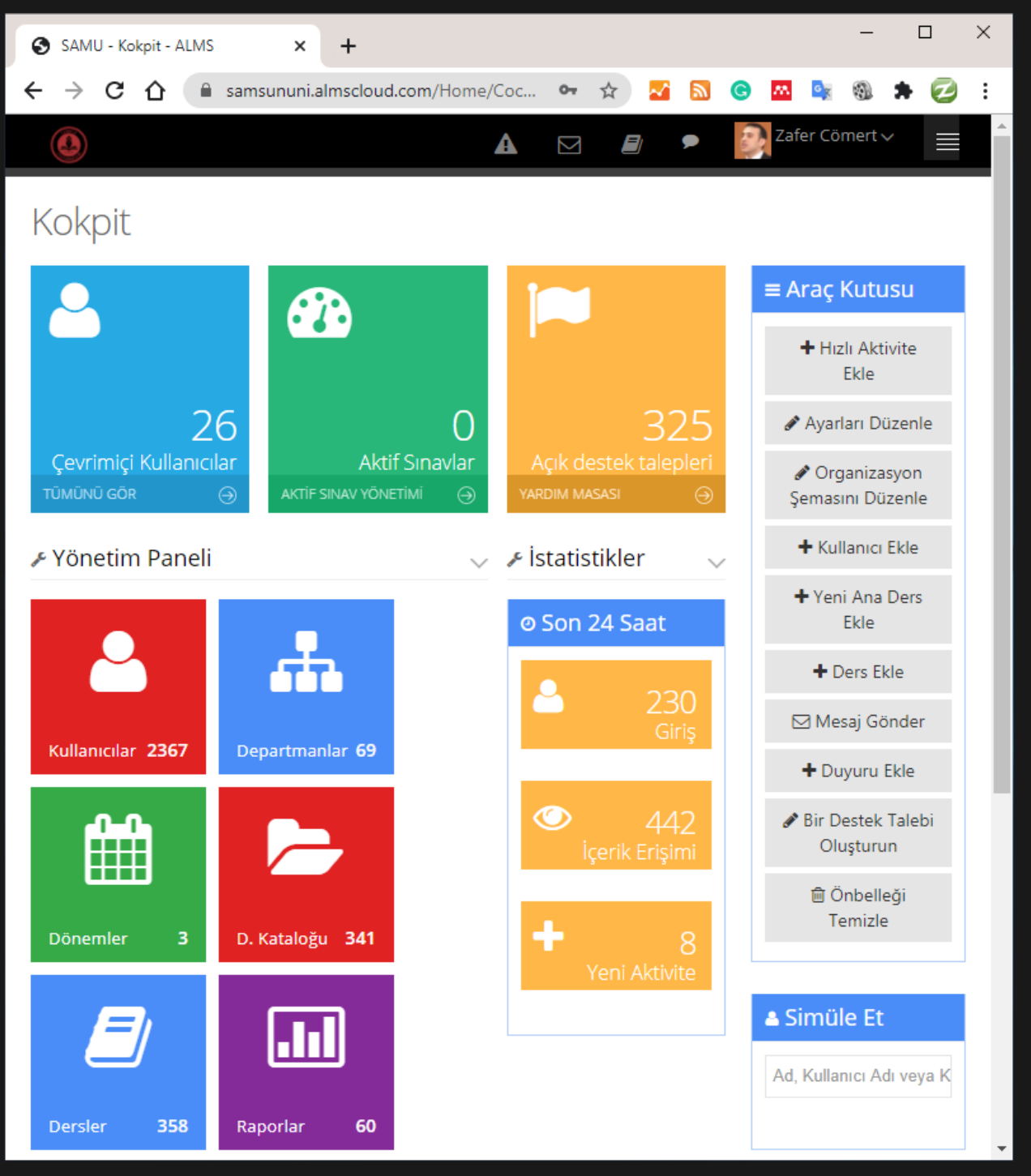

## ÖYS Perculus+

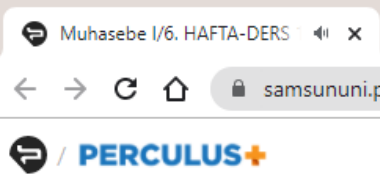

Buna göre,

a) 08.08.2019 tarihinde ortaya çıkan noksanlığın kaydını yapınız.

 $\overline{?}$ 

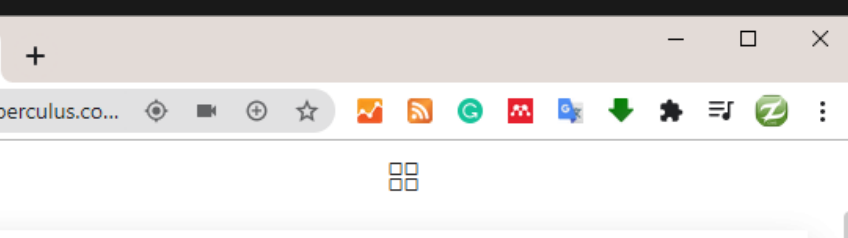

#### ÖRNEK<sub>7</sub>

7. İşletme, 08.08.2019 tarihinde yaptığı kasa sayımında, kasada 800 \$'lık noksanlık olduğu tespit edilmiştir. Bu tarihte 1 \$=5,49 TL'dir. 16.08.2019 tarihinde söz konusu noksanlığın; müşterinin 2.000 \$'lık borcunun 1.200 \$'lık kısmını ödemesine rağmen hesaba 2.000 \$ ödenmiş gibi kaydedilmesinden ileri geldiği anlaşılmıştır. Bu tarihte kur 1 \$=5,55 TL'dir.

b) 16.08.2019 tarihinde noksanlığın nedeninin tespit edilmesine ilişkin kaydı yapınız.

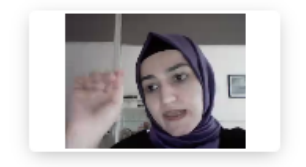

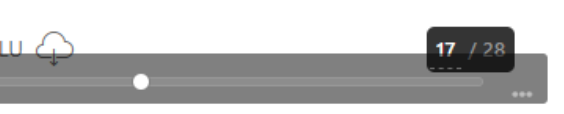

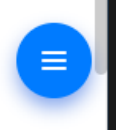

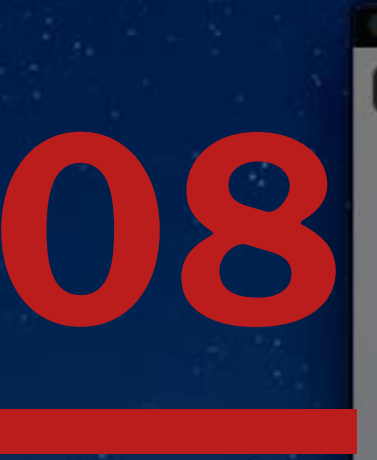

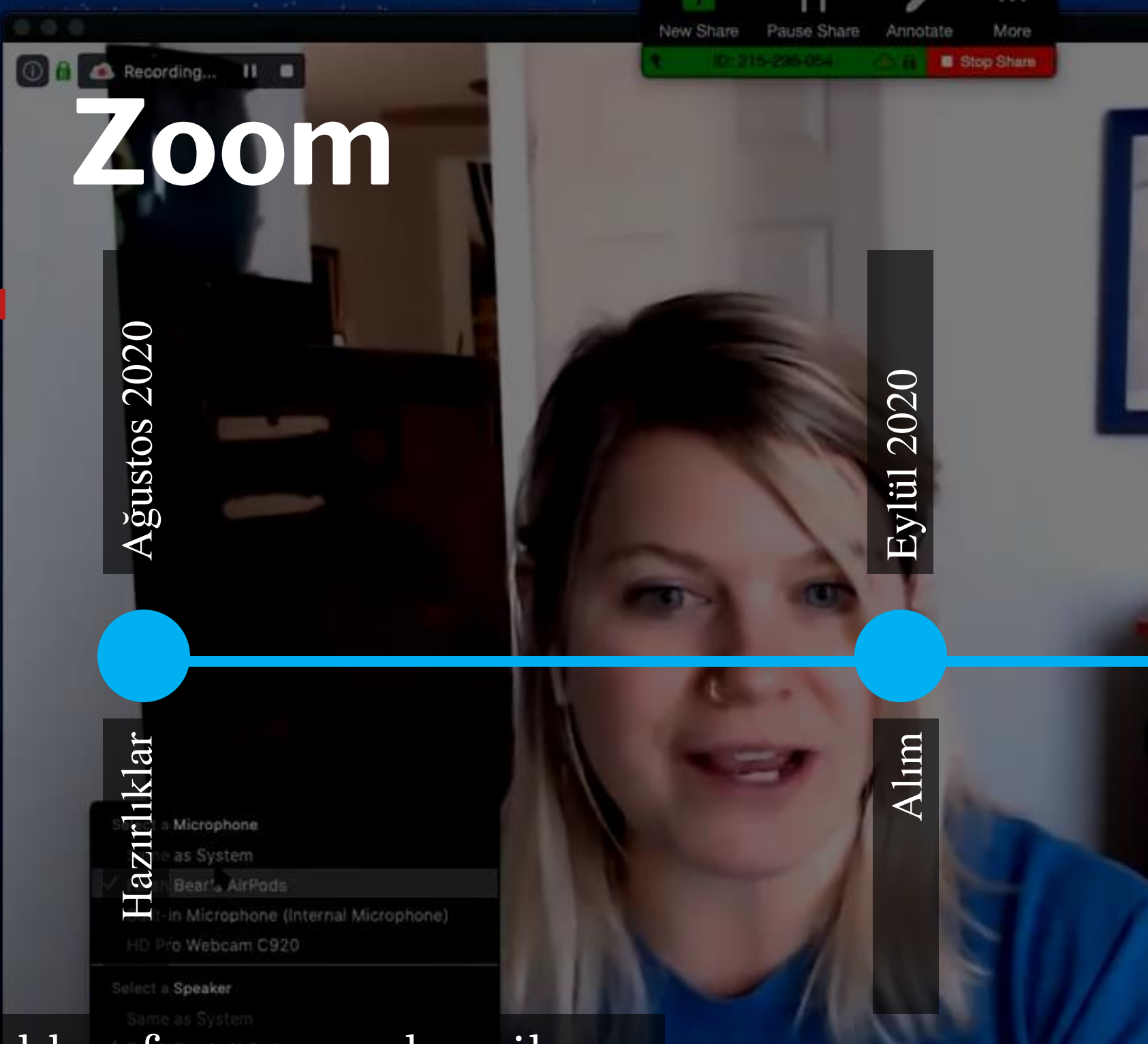

Zoom sanal konferans yazılımı ile yüksek etkileşimli toplantılar/dersler düzenleyebilirsiniz.  $\frac{0}{2}$ 

Stop Video

Invite

Manage Participants Share Screen

Pause/Stop Recording Closed Caption Breakout Rooms Reactions

 $|cc|$ 

e

Chat

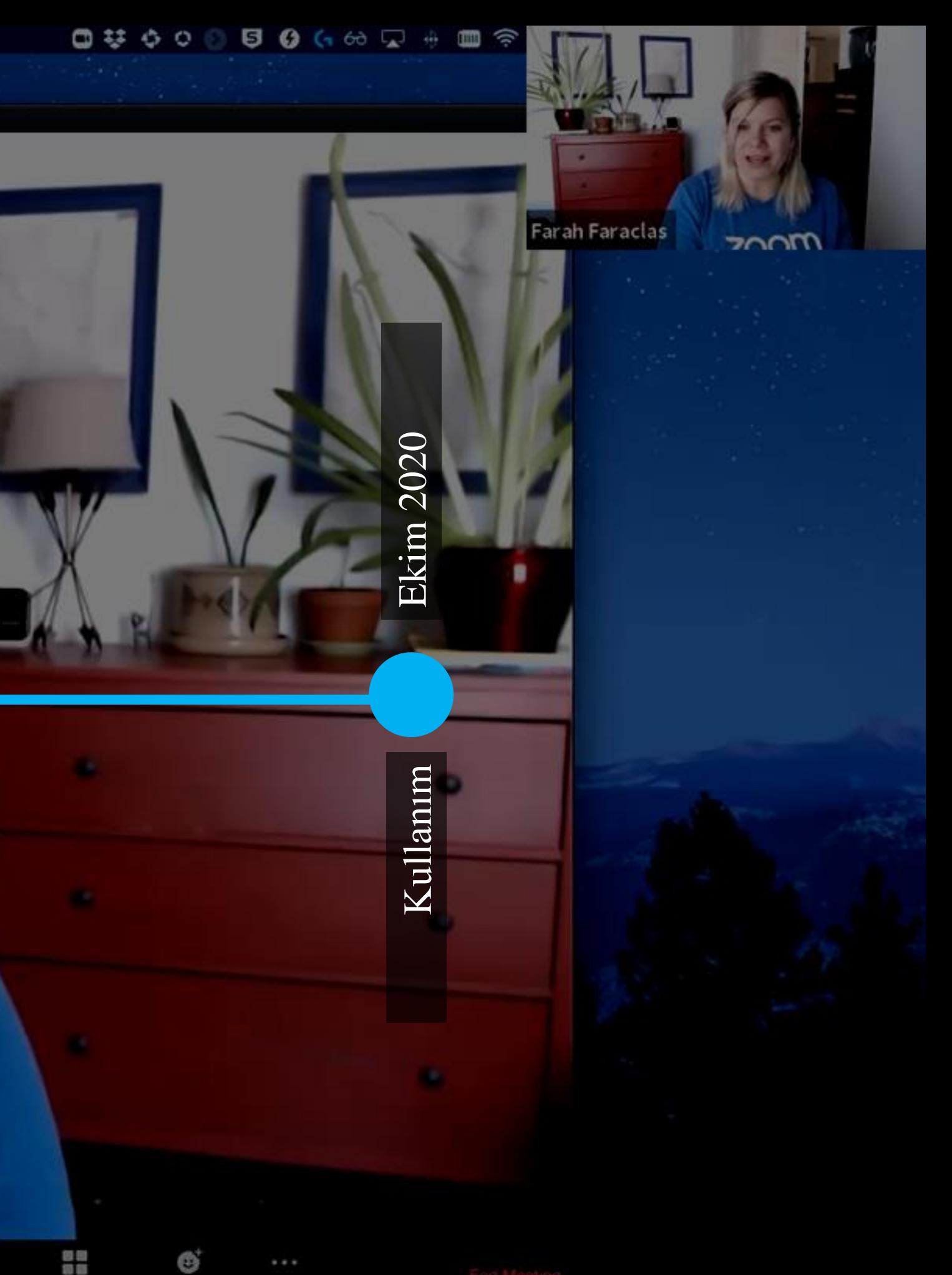

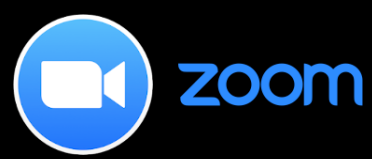

More

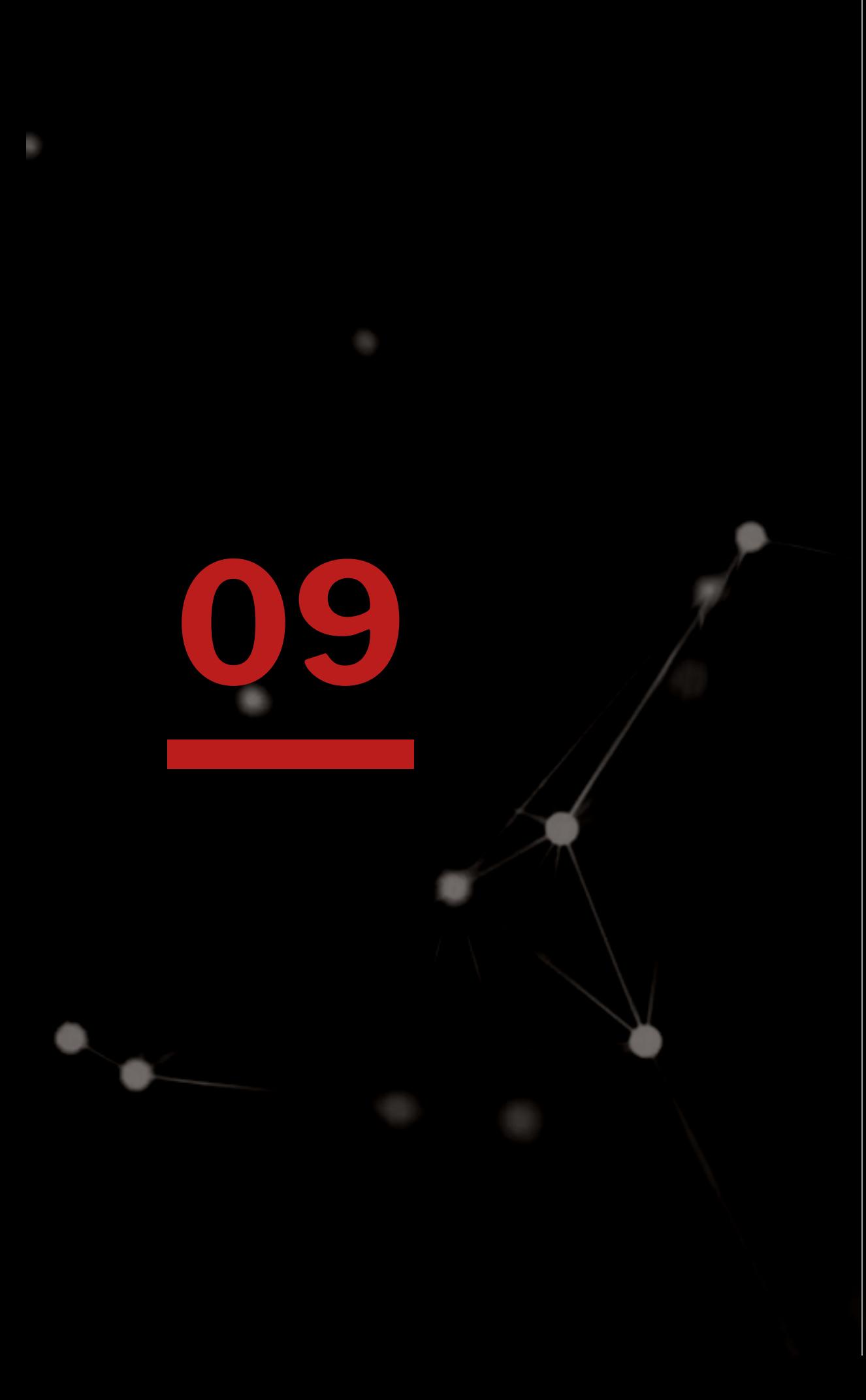

[Kurumsal eposta adresiniz ile](http://uzem.samsun.edu.tr/zoom-konferans-yazilimi-ile-toplanti-duzenleme/) Zoom'a üye olun.

- 
- [Zoom programını bilgisayarınıza indirin.](https://zoom.us/download)
- [Zoom kaynaklarını inceleyin.](https://support.zoom.us/hc/en-us/articles/206618765-Zoom-Video-Tutorials?_ga=2.163679480.65076560.1600799436-626454170.1596615032)
- [Profilinizi tanımlayın.](https://zoom.us/profile)
- Toplantı ayarlarınızı ve tercihlerinizi belirleyin.
- Zoom'da bir toplantı düzenleyin.
- Toplantı kontrollerini deneyimleyin.
- Bir toplantı bağlantısı dağıtın.

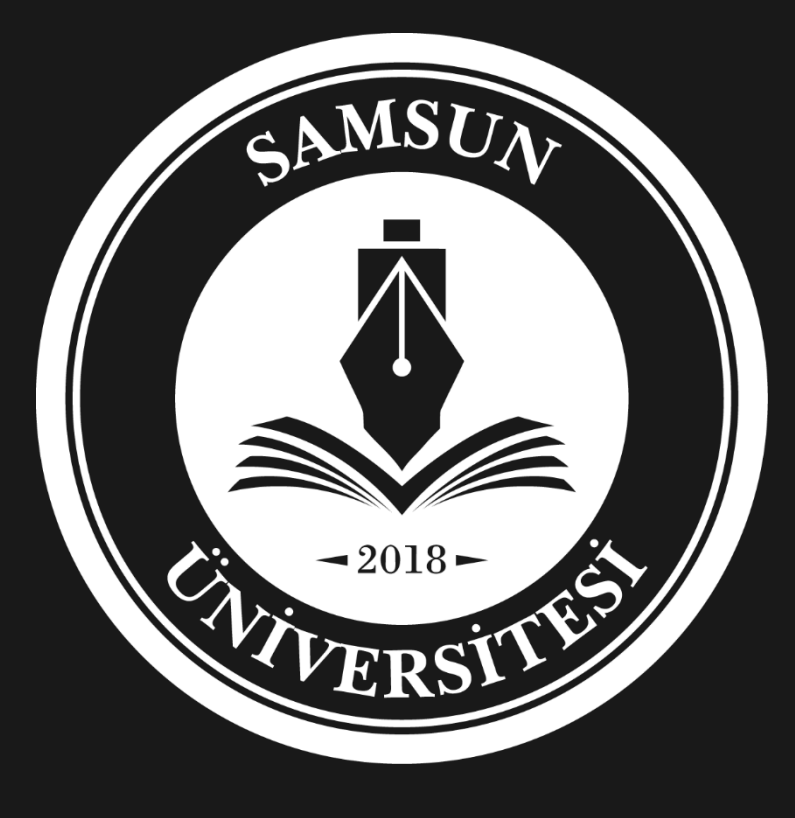

## TEŞEKKÜRLER

Uzaktan Eğitim Uygulama ve Araştırma Merkez Müdürlüğü